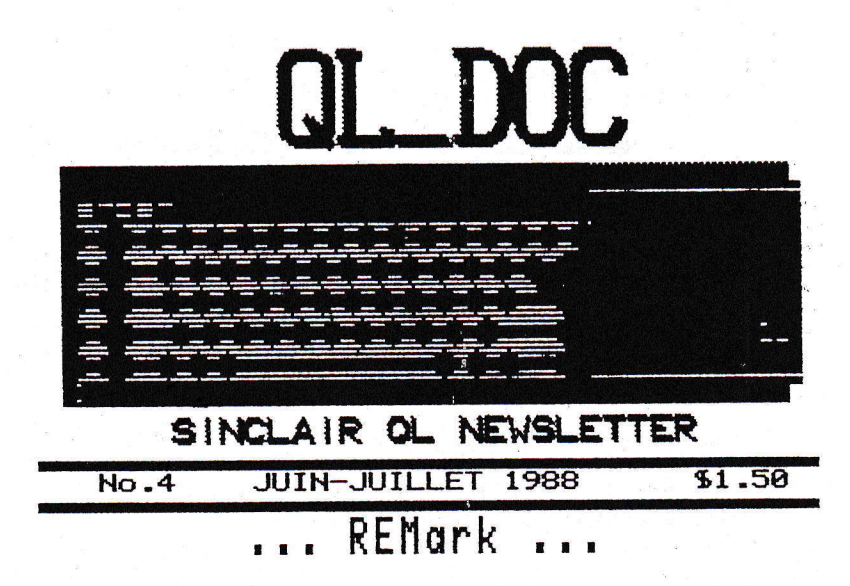

Depuis quelques temps, l'on peut sentir une crise existentielle dans les différents neusletters/magazines SINCLAIR américains. Des questions du genre "Pourquoi je pitonne sur un ZX81/2068/QL et non pas un PC comme le reste du monde entier?". C'est une bonne question, mais qui peut devenir fatiguante à la longue, il n'y a pas 300 000<br>raisons, c'est juste parce que c'est le FUM, point à la ligne. Le PC est gris et ne possède pour ainsi dire aucune personnalité. L'ATARI ST est une machine intéressante mais la face de TRAMIEL me rend malade. L'AMIGA est pour les artistes, je ne suis pas musicien, je ne suis pas peintre,<br>je ne suis pas riche (utile avec l'AMIGA...), donc je n'ai aucun des pré-requis pour l'AMIGA! Le Macintosh est superbe. les logiciels sont fantastiques, mais le prix à payer est ENORME dans les 4 chiffres. Le QL est le seul choix logique, mais sa disponibilité et son existence est des plus critique matheureusement, donc 98% des acheteurs potentiellement vont pour le PC ou pour un des CLONEs anonymes.

Un SNUG serait sur le point d'être formé. SNUG signifie Sinclair Northamerica Users Group. Une organisation à l'échelle continentale pour regrouper les plus d'utilisateurs possible, voilà le but visé. Pur plus<br>d'informations, écrire à : Mary-Lynn Johnson, 190 Hickory Woods Ct., Unit 3-C, Deltona FL 32725 USA.

En terminant, voici un message important.

Le 1er juillet 1988, je déménage à l'adresse suivante: 8286 ST-HUBERT, MONTREAL QUEBEC, H2P 123  $(514)$  381-6462.

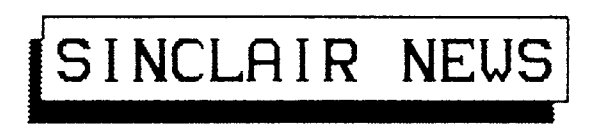

## LE Z88 DANS PICO MAGAZINE

PICO MAGAZINE est un magazine américain qui est dédié entièrement aux ordinateurs que l'on dit "portables" du genre TANDY 188 ou LAPTOPs MS-DOS (Beurk!). Dans le PICO d'avril 1988, il y a un article décrivant les bons et les moins bons cotés du Z88, le dernier (petit!?!) bébé de l'oncle CLIVE.

L'auteur dresse un portrait assez positif et complet du Z88, si l'article vous intéresse, envoyez \$1 à QL\_DOC et par le retour du courrier vous recevrez une copie de l'article. PICO prévoit d'autres articles dans le futur concernant le Z88.

Egalement dans le même numéro, l'on remarque une annonce pleine page de SHARP'S INC. vantant les mérites du Z88 (curieux hasard...) avec l'entête suivante :THE Z-88 UNDER 2LBS. A COMPUTER UITHOUT COMPROMISE.

SHARP'S donne une liste de prix des articles relatifs aux Z88, en voici un extrait:

> 788............5479.88 32K RAM.......5 39.95 32K EPROM..... \$ 39.95 128K RAM......\$ 89.95 128K EPRON.... \$ 89.95 512K RAM......\$359.88 XMODEN SFT.... \$ 89.95 288 magazine..\$ 5.88

Tous les prix sont SUS.

SHARP'S inc. Route 10 Box 459, Mechanicsville VA 23111 USA

# QUANTUM LEVELS

1

QUANTUM LEVELS est aggazine américain consacré exclusivement au SINCLAIR QL, il est publié par les mêmes personnes qui font le vénérable SYNCUARE NEUS pour le 2068/ZX81. Il<br>s'adresse aux utilisateurs assez d'uancés du QL, on discute de HARDUARE et de programmation en langage machine.

QUANTUM LEVELS est publié depuis 2 ans et parait à tous les 2 mois . L'abonnement pour le CANADA coûte 522.95 US.

QUANTUM LEVELS 602 South Mill Street, Louisville, OHIO 44641 **USA** 

## ONDE COURTE et le QL

Si vous faites de la radio amateur sur onde courte et que en plus vous "pitonnez" sur un QL, alors il existe un groupe d'utilisateurs spécialement pour vous. Il s'agit du Q2X Timex-Sinclair Group. Ce groupe supporte le<br>2068/SPECTRUM, 2X81 et le QL. Mais rappellez-vous, il faut faire de le radio amateur aussi (HAM RADIO en anglais).

QZX c/o Alex Burr, 2025 O'Donnell Dr., Las Cruces, NM 88001 USA.

## FRONT PAGE EXTRA VERSION 2

GAP SOFTUARE offre une nouvelle version du populaire togiciel de DESKTOP PUBLISHING FRONT PAGE XTRA. Cette version demande toujours une extension de mémoire mais gioute encore quelques petits extras (d'où son nom!).

1' IMPRESSION Lorsque que l'on veut imprimer notre travail, cela se fait

au moins 2 fois plus rapidement, merci GAP! Surtout si l'on est en mode DOUBLE PASSE.

 $2$  + HI-RES

Il y a maintenant des caractères appellés HI-RES. On peut déplacer le curseur librement à l'écran, nul besoin de définir une fenêtre. Cependant les possibilités d'édition sont très minimale. Il y a une fonction pour créer nos propres caractères HI-RES.

3\* FENETRE Lorsqu'on l'on créer une fenêtre pour du texte, il est maintenant possible de se déplacer au pixel près en appuyant sur ALT et une touche curseur.

4\* VITESSE L'exécution générale du programme semble être plus rapide.

QUANTUM COMPUTING = R.I.P.

QUANTUM COMPUTING s'est fait connaître par leurs annonces très agressives. Ce magasin du NEU JERSEY a même fait parattre des annonces dans des magazines britanniques! Mais voilà, QUANTUM COMPUTING a fait banqueroute en laissant plusieurs clients en attente de recevoir la marchandise commandée, je suis l'un de ceux-là, snif! Mais étant un SINCLAIRISTE de longue date je commence à être un habitué de ce genre de situation...

2.

# MANDELBROT et le QL

Les figures de MANDELBROT sont des curiosités mathématiques qui attirent de nombreux fanatiques. J'ai reçu un NEUSLETTER américain, appellé ANYGDALA, consacré uniquement à ces figures appartenant à la géométrie fractale. Un abonnement de 10 numéros par année coûte \$15 US. Sur le QL, il existe quelques programmes pour générer ces figures. Dans le TIME DESIGNS de nov/déc 87, il y avait une liste pour un tel<br>programme, tandis que ULTRASOFT a produit un logiciel<br>commercial, MANDELBROT MAGIC, qui est distribué par HALLMARK. QL\_DOC offre à ses lecteurs une disquette (ou un pdv) avec un démo présentant des exemples de MANDELBROT. envouez S1 et une disquette (ou un udv) à l'adresse habituelle. Ces images sont très belles surtout sur un écran couleur...

ANYGDALA, Box 219, San Cristobal, NN 87564 USA

# ORLANDO WINTER FEST 1988

Dans le magazine TS2068 UPDATE, on dresse un bilan du ORLANDO UINTERFEST 1988, une exposition dédiée exclusivement à la gamme SINCLAIR. On y rapporte que A+ COMPUTER vendait des QLs, complets avec logiciels, pour un petit \$75 US, inutile de dire que la vente a été un succès, A+ a augmenté le prix à \$89 US car il n'aurait pas eu assez de QL pour la durée de l'exposition... Egalement il y avait un 2068 avec un prototupe "d'une carte mémoire de 28 Mbutes", en utilisant le système de BANK SUITCHING du 2068!

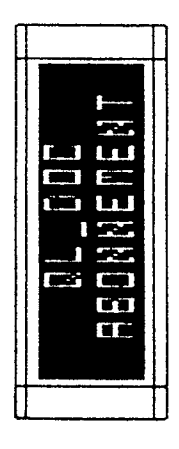

**EL DEC** est publié à tous les 2 mais. Il y a 5 numéros par armée.

6 NJERE ...................... \$ 10.00

the autosine guai!

Faites parvenir votre aborrement à:

Réal Goanon QL DOC éditeur 4870 Henri-Julien Montréal Québec Canada H2T 2E1

PS. Vos commentaires sont grandement ROOPECIES. It hesitez pas a a ecrire. l'edore recevoir du courrier...

# Les petits secrets de ARCHIVE

ARCHIVE possède ses petits secrets c'est-à-dire des<br>commandes non-documentées dans le manuel. La première fois que j'en di entendu parlé c'est dans QUANTA(janvier87). Plus récemment c'est dans INFORMA, le bulletin du club QL CONTACT FRANCE qu'une liste est apparue. En fait, cette liste a pour origine le manuel de la version RUN-TINE de ARCHIVE, disponible chez PSION.

Ces commandes donnent aux programmeurs avertis plus de facilités pour le contrôle de l'affichage.

On apprend que les caractères dont les codes ASCII sont inférieurs à 32, possèdent des fonctions jusqu'içi insoupconnées.

En voici une liste complète:

CHR (R) .Aucun effet

 $CHR(1)+CHR(n)$ 

.Fixe la couleur de l'encre (8-7), "n" étant le code de la<br>couleur voulue. Les codes sont identiques à ceux du<br>SUPERBASIC pour les modes 4/8 couleurs. Si la bit 7 de "n" est à "1" alors la valeur courante est sauvée et la nouvelle couleur est utilisée de façon temporaire. Si la bit 6 de "n" est à "1" alors la couleur sauvée auparavant est remise en fonction.

 $CHR(2)+CHR(n)$ .Fixe la couleur du papier (8-7). Le principe est le même que pour CHR(1).

 $CHR(3)$ .Aucun effet

 $CHR(4) + CHR(c) + CHR(r)$ .Woild une fonction intéressante. CHR(c) sera répété "r"<br>fois. Si l'on a par exemple PRINT CHR(4)+"#"+chr(80), on<br>verra apparaître 80 "\*" à l'écran.

 $CHR(5)$ .Met le soulignement hors fonction ou en fonction comme un interrupteur.

 $\overline{A}$ 

 $CHR(6)$ .Déplace le curseur vers la droite.

```
CHR(7). Rucun effet
CHR(8).Déplace le curseur vers la gauche.
CHR(9) + CHR(c).Equivalent de PRINT AT c. On "print" à la colonne "c".
CHR(18).Déplace le curseur vers le bas.
CHR(11).Déplace le curseur vers le haut.
CHR(12).Efface l'écran, équivalent à CLS.
CHR (13)
.Retour de chariot, retour au début de la ligne courante.
CHR(14).Met le curseur visible.
CHR (15)
.Met le curseur invisible.
CHR(16).Aucun effet
CHR (17)
.Aucun effet
CHR(18) + CHR(n).Si "n" égale "0", alors on PRINT encre sur papier (normal).<br>Si "n" égale "1", alors on est en mode transparent alors que
si "n" égale "2", on est OVER -1 (mode XOR).
CHR (19)
.Efface le caractère à gauche du curseur.
CHR(20)+CHR(a)+CHR(b)+CHR(c)+CHR(d).Détermine une fenêtre à l'écran. Les coordonnées sont en
caractères.
"a" marge gauche, distance du bord de l'écran à gauche.
"b" distance du haut de l'écran.
"c" marge de droite par rapport au bord de l'écran à gauche.
"d" distance du bas de l'écran.
Il est important de noter qu'il n'y a qu'une seul fenêtre
d'active à la fois.
CHR(21)+CHR(n).Scroll vers le haut de "n" ligne(s).
```
5

```
CHR(22) + CHR(n).Scroll vers le bas de 'n' ligne(s).
CHR(23) + CHR(n).Scroll vers la gauche de "n" colonne(s).
CHR(24)+CHR(n).Scroll vers la droite de "n" colonne(s).
CHR(25) + CHR(n).Détermine le comportement du curseur à la fin d'une ligne.
CHR(n) est déterminé par "sa composition binaire".
BIT 0 (bas de la fenêtre):"I"Scroll vers le haut, "0"pas de
SCROLL
BIT 1 (haut .... fenêtre):"1"Scroll vers le bas, "0"pas de
SCROLL
BIT 2 (fin de la ligne): "i"Rction du curseur, "8"Curseur
Stable!
BIT 3 (début ... ligne): "1"Action du curseur, "8"Curseur
Stable!
Les BITs 4%5 déterminent le type d'action que le curseur
doit exécuter lorsque la condition déterminée par les BITs
2%3 est rencontrée.
BIT 4 (fin ): "1 Saut début de la même ligne, "0 Saut ligne
suivante BIT 5 (déb.):"I"Saut fin de la même ligne,"8"Saut
ligne suivante
CHR (26)
.Echange de couleur entre le papier et l'encre, i.e.
INVERSE.
CHR(27) + CHR(n).Effacement d'écran spéciaux.
n=65 ou "A" -> efface du curseur à la fin de la ligne.
n=66 ou "B" -> efface du curseur à la fin de la fenêtre.
n=67 ou "C" -> sauvegarde de la position courante du
curseur.
n=68 ou "D" -> remet la position sauvée du curseur (voir
ci-haut).
 CHR (28)
.Combination d'un déplacement du curseur vers le bas et d'un
retour de chariot, c'est-à-dire CRZLF.
CHR(29) + CHR(n).Permet d'afficher le caractère "n" alors qu'en temps
normal, celui-ci ne pourrait pas être afficher...
CHR (38)
.Positionne le curseur en haut, à gauche de l'écran, sans en
effacer le contenu de l'écran bien sûr.
CHR(31)+CHR(\alpha)+CHR(b).Equivalent de PRINT AT a,b. "Print" à la colonne "a" et la
ligne "b".
```
Voilà c'est tout pour les codes ultra-secrets de ARCHIVE, mais peut-être que ...

Hon, ce n'est pas tout, à partir de la version 2.35 d'ARCHIVE, la fonction SEDIT offre des extras.

Il y a des caractères supplémentaires pour créer des boites. Pour accéder à ces caractères, on appuie sur F5 et après sur<br>une touche, soit de "a" à "k". Ces caractère sont du même genre que ceux que l'ont retrouvent sur les PC compatibles sauf que les codes ASCII sont différents. N'oubliez pas qu'il est facile de dessiner avec SEDIT, disons que l'on fait F5 et "a", nous avons un caractère graphique, il est possible de le répéter en faisant SHIFT plus une touche curseur.

 $\hat{1}$ 

 $\mathfrak{f}$ 

.CARACTERES GRAPHIQUE DE SEDIT (ARCHIVE) TOUCHE DE FONCTION F5 PUIS UNE DES TOUCHES SUIVANTES:

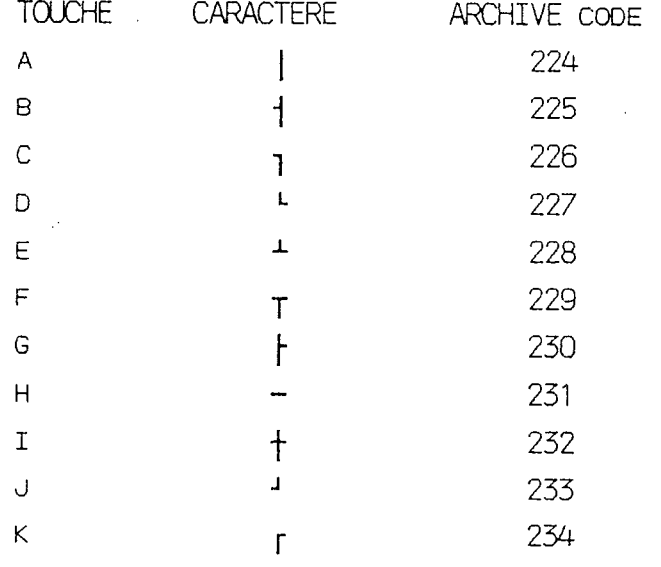

QL\_DOC est réalisé avec l'aide du logiciel FRONT PRGE XTRRV2. L'impression se fait lentement mais sûrement sur imprimante STRR NX-1000.

REDACTEUR : Réal Gagnon, 4878 Henri-Julien, Montréal Québec, CANADA H2T 2E1  $(514)$   $845 - 5494$ 

(à partir du 1er juillet)->8286 St-Hubert, Montréal Québec, CANADA H2P 123

# La petite histoire du SINCLAIR QL

Le SINCLAIR QL a vu officiellement le jour au mois de ianvier 1984. Le QL de cette époque était un produit inachevé, célébre pour ses nombreux "BUGs" et d'important délai de livraison.

Le QL devait être le SUPER SPECTRUM tant attendu, cependant CLIVE décide d'utiliser le 68008 au lieu du Z80, pour des raisons de marketing semble-t-il. MOTOROLA, le manufacturier du CPU, conseille alors à SINCLAIR d'utiliser le 68000 au lieu du 68008 car le prix de celui-ci était sur le point de baisser de façon importante. Maisínon, le 68008 est choisi<br>pour des des raisons économique. Aujourd'hui le 68008 est 3 fois plus cher qu'un 68000! Le coté logiciel est confié à GST, une équipe de programmeur indépendant de CANBRIDGE, qui produisit un sustème d'exploitation appelé C/PM 68K. Mais il s'avéra lent et trop gourmand en mémoire. On confia alors la tâche d'écrire le OS à un ingénieur de SINCLAIR, Tony Tebby, qui était engagé à l'origine pour la conception du matériel pour les coupoles satellites.

Ce n'est qu'à la dernière minute que l'on décida d'inclure un BRSIC à l'intérieur du QL, dans les plans originaux on devait le charger à chaque fois à partir d'un µBŬ. Encore pour des raisons de marketing, CLIVE décida d'inclure le SUPERBASIC à l'intérieur du QL. L'auteure du SUPERBASIC est JAN JONES.

A cette époque (JANV 84), la ROM avait "FB" pour nom ( ou Full of Bugs pour la petite histoire). PRINT -2-2 donnait 8 pour réponse, c'est tout dire. Puis vient la version PM, plus rapide mais pleines de BUGs toujours. Des versions .<br>temporaires apparaissent à qui mieux mieux, EL et TB. Mais voilà que la version AH ( Angela's Holiday ) apparait, le QL communice à prendre forme avec la première version pour<br>ainsi dire fonctionnelle de 200S (1.82). A cette époque le QL a un "KLUDGE", c'est-à-dire qu'une partie des ROMs<br>(SUPERBASIC+QDOS) se trouve à l'extérieur de l'ordinateur car le sustème d'exploitation et le BASIC prennent plus de place que prévu à l'origine.

Ensuite vient la version JM (programmeur John Mathieson) qui elle, se trouve complétement à l'intérieur du QL. C'est en février 85 que la version JS fait son apparition au grand soulagement de chacun, elle est pour ainsi le standard des ROMs pour le QL. La ROM JSU est une version spéciale pour les USA, vu que le système vidéo est différent de notre coté de l''Atlantique, cette ROM amena des petits petits problème de compatibilité graphique par le fait même. Pour l'Europe continentale, c'est la ROM MG qui est utilisée. Chaque paus à sa propre version, les principales différences sont les messages d'erreurs qui sont émis dans la langue du pays, et les touches du clavier sont disposées différemment pour faciliter l'accès aux caractères spéciaux. Il y a la MGF pour la France, MGI pour l'Italie, MGG pour l'Allemagne, MGD pour le Danemark, MGS pour la Suède et MGE pour l'Espagne... Mais la liste de BUGs existe toujours, quoi que ceux-çi ne sont pas aussi importants que ceux du début. Pour une liste complète de ceux-çi voir SINCLAIR QL WORLD de septembre 1987.

Les logiciels PSION ont une histoire intéressante. Ecrit à l'origine en langage C sur un VAX ( un MINI ordinateur ), PSION avait un gros problème lorsque SINCLAIR laissa tomber le C/PM 68K de GST ( qui était similaire au MS-DOS). Ils ont dû écrire un émulateur MS-DOS (hé oui!) pour faire fonctionner leur programmes avec QDOS, ce qui avait pour effet de ralentir considérablement l'exécution des programmes. La version 1 était reconnu pour sa lenteur de chargement

et par ses nombreux BUGs et peut être oublié complètement. La version 2 a été réécrite entièrement en assembleur mais l'émulateur MS-DOS est toujours présent. Puis vient la version 2.1 qui corrige les BUGs les plus sérieux de la version 2. La version 2.3 permet d'utiliser le fameux QL LAN pour échanger des données sur un réseau de QL, tandis que la version 2.35, livré avec les QLs américains, compacte les programmes pour permettre plus de données en mémoire. ARCHIVE est le seul programme avec une version 2.38. Malheureusement, PSION s'intéresse maintenant presque exclusivement à son picro-ordinateur de poche ORGANISER.

Quoique tout ceci peut paraître un portrait négatif du QL, il ne représente plus la réalité car les choses ont changés heureusement, et que tout ceci fait partie de l'histoire maintenant.

# DOC SINGLAIR

#### OL DOC **TLOGICIELS**  $list6$  \$2 **Bei 1988**

**EL\_BEC** offre à ses lecteurs des logiciels du domaine publique. Ces logiciels peuvent être distribuer librement. Le seul coût est celui des frais d'envoi. Il faut commander selon les groupes proposés. Chaque groupe coûte 52 de frais d'envoi. Vous devez fournir les microdrives/disquettes. Pour les disquettes, elles peuvent être soit 5.25", double ou simple face, ou 3.5".

Vos contributions sont les bienvenues! Les programmes doivent être du domaine publique.

# **OL\_BOC Logiciel,4870 NENRI-JULIEN, MONTREAL, OUEBEC, N2T 2E1**

Crompell: Gestion de bibliothèque de logiciels. Programme ARCHIUE.

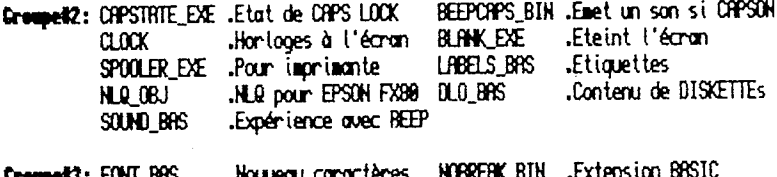

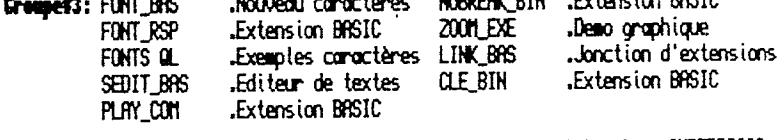

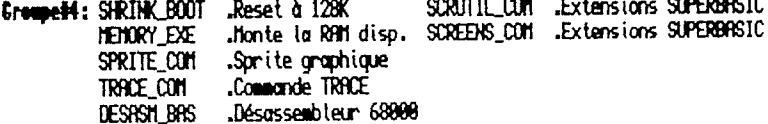

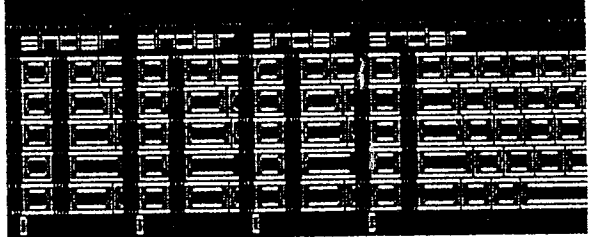

 $\mathbf{1}$ 

# CIMENT\_BAS

Voici, en cette période de rénovation, un calculateur de ciment. Par exemple, disons qu'une personne veut faire elle-même sont entrée de garage en ciment, dont les mesures seront 12 pieds par 20 pieds, 4 pouces d'épais: Taper 1 pour<br>carré ou rectangle; 1 pour une section; 12, 20 et .33 (4/12) pied pour l'épaisseur. Le programme vous donne alors le volume de votre section et vous demande le ratio ciment:gravier; taper le ratio voulu (en général 3); le programe vous fournit alors différents résultats, dont les plus intéressants sont le nombre de poches de ciment requis par votre projet ainsi que le nombre approximatif de<br>voyage(s) de gravier. Il indique également le poids, qui peut avoir son importance dans certains cas. Une dernière donnée, "la capacité thermique" est une indication du nombre de Btu que pourra emmagasiné la masse de béton par degré F de différrence entre le béton et le milieu ambiant. Elle n'est pas nécessaire à ce programme, mais je l'ai laissée là pour ceux que ça pourrait intéresser. Je m'en sers dans d'autres programmes de simulation de perte thermique et de chauffage solaire d'une maison.

> JEAN-CLAUDE TOUZIN  $C.P.41$ LA SARRE QUEBEC CANADA J9Z 2X4

```
100 REMark ciment règle 42
110 REMark pour gravier jusqu'à 2 1/2 po.
120 REMark par Jean-Claude Touzin La Sarre Oc
130:140 REPeat ciment
150CLS#0:CLS: intro
160
       PRINT TO 15, "PROPORTION CIMENT: GRAVIER."\
170
       PRINT TO 10; "Calcul valable pour gravier jusqu'à 2 1/2 po."
180
       PRINT "(N.B. 1 Pelletée de ciment doit égaler 1 pelletée de";
190
       PRINT * gravier en volume.)'
200
       PRINT#0, "1= carré ou rectangle"\"2= cylindre"
210choix=INKEYS(-1)220
       IF choix()1 AMD choix()2: EMD REPeat ciment
230INPUT#0, "Combien de sections? "; sect
       PRINT\ "Calcul en cours: ":
240
250SELect ON choix
          =1: PRINT sect;" sections de carrés ou rectangles": carre
260
270=2: PRINT sect;" sections de cylindres": cylindre
280
       END SELect
290
       total
300
       ratio
```

```
310PRINT #0.\\"Taper une touche pour recommencer..."
                320
                       PAUSE
                330 END REPeat ciment
                340:350 DEFine PROCedure carre
                360 DIM lo(sect).la(sect).ep(sect).t(sect)
                370 FOR i=1 TO sect
                380
                       PRINT#0, "Section # "; i; " (N.B. pouces/12= pieds)"
               390 INPUT#0, "Longueur en pieds "; lo(i)
               400 INPUT#0, "Largeur en pieds "; la(i)
               410 INPUT#0, "Epaisseur en pieds "; ep(i)<br>420 t(i)=lo(i)*la(i)*ep(i)
               430 PRINT TO 5. "section \sharp"; i; "= "; arrondi(t(i)); " pi.cu."
               440 END FOR i
               450 END DEFine carre
               460:470 DEFine PROCedure total
               480 tot=0
               490 FOR n=1 TO sect
               500
                      tot=tot+t(n)
               510 END FOR n
               520 PRINT \"Volume total=";arrondi(tot);" pi.cu.";
               530 totv=tot/27
               540 PRINT * ou "; arrondi(totv); * verges cu. *
               550 END DEFine total
               560:570 DEFine PROCedure ratio
               580 INPUT#0, "Ratio ciment: gravier (1:2=2, 1:3=3, 1:4=4...) *: grav
               590 PRINT "Ratio 1:"; grav; " (i.e. 1 pelletée de ciment pour "; grav;
               " belletées de gravier)"
600 poche ciment=totv*42*(1/(1+qrav))
610 aravier=(totv*42*(grav/(1+grav)))620 PRINT "Ciment= "; arrondi (poche ciment); " poches"
630 PRINT "Gravier= ";arrondi(gravier); " pi. cu. ou ";arrondi(gravier/27); " verges cu.
640 REMark 12-15 v.c. par voyage
650 PRINT " (environ ":arrondi(gravier/27/12); " voyages)"
660 PRINT "Poids total: ";arrondi((poche ciment*94)+(qravier*100));" lbs."
               670 PRINT "Capacité thermique: ":arrondi(tot*32.2): " Btu/'F"
               680 END DEFine ratio
               690 .
               700 DEFine PROCedure cylindre
               710 DIM rayon(sect), haut(sect), t(sect)
               720 FOR i=1 TO sect
                      PRINT#0. "Section # "; i; " (N.B. pouces/12= pieds)"
               730
                      INPUT#0. "Diamètre en pieds ";diam:rayon(i)=diam/2
               740
                                                                                       12
                      INPUT#0. "Hauteur en pieds "; haut (i)
               750
```

```
760
        t(i) = PI*(rayon(i) 2) *haut(i)PRINT TO 5, "Section \ddagger"; i; "= "; arrondi(t(i)); " pi.cu."
 770780 END FOR i
 790 END DEFine cylindre
 800 -810 DEFine FuNction arrondi(deux)
820 result=(INT((deux*100)+.5))/100
830
       RETurn result
840 END DEFine arrondi
850:860 DEFine PROCedure intro
870 REMark MODE 4
880 WINDOW 512.256.0.0: PAPER 5: CLS
         fenetre 1,504,190,2,4,2
890.
         fenetre 0,504,48,2,202.4
900-
910 END DEFine intro
920:930 DEFine PROCedure fenetre (canal, x, y, ox, oy, couleur)
940 WINDOW#canal, x, y, ox+4, oy+4
950 PAPER#canal, 0: CLS#canal
960 WINDOW#canal, x, y, ox, oy
970 PAPER#canal.couleur
980 CLS#canal
990 INK#canal.7*(couleur(4)
1000 BORDER#canal.1.0
1010 END DEFine fenetre
```
# Le SINCLAIR OL PERIPHERIE!  $e<sub>n</sub>$

Un ordinateur sans périphérique, c'est comme une soupe sans sel, il manque du piquant!

Cependant, notre ordinateur préféré n'est peut-être pas le plus répandu mais cela ne veut pas dire que l'ajout de périphériques est difficile, est qu'il faut à coup sûr commander aux USA, car il est possible d'utiliser du matériel dit "standard", disponible dans la plupart des magasins spécialisés.

 $1'$  VIDEO

Le QL accepte 3 types d'écran. Le premier est la bonne vieille télévision, qui donne une résolution médiocre et qui est à déconseiller vivement. Le deuxième type est le moniteur COMPOSITE, celui-ci se présente sous 2 formes: MONOCHROME ou COULEUR. Le premier donne un meilleur résultat et n'est pas très dispendieux (100 à 1205). Le COMPOSITE couleur est trop semblable à la TV couleur, donc à éviter et de toutes façons l'information couleur n'est pas présente sur le signal COMPOSITE venant du QL, et le moniteur COMPOSITE couleur donne une image monochrome de piètre qualité. Le troisième type est le moniteur couleur RGB, le meilleur codeau qu'on l'on peut foire à son QL! En principe, le QL est supposé de fonctionner avec n'importe quel RGB. Mais il est possible d'avoir des problèmes de<br>synchronisation ou de signal trop fort (QL\_DOC#3). Egalement le QL tend à donner une lagge "trop large et trop haute". La solution réside dans un ajustement du moniteur. Il faut vérifier si les ajustements HORIZONTAL WIDTH et VERTICAL HEIGHT sont présents. Les moniteurs RGB sont en général assez dispendieux, à partir de 3505.

Ils existent des TELEVISIONS-MONITEURS qui combinent les 2 fonctions. Il faut vérifier si la fonction MONITEUR est de tupe RGB (bon) ou COMPOSITE couleur (pas bon).

2\* LECTEUR DE DISQUETTE

Si les uDUs vous causent des sueurs froides, alors il est peut-être temps de passer à un moyen plus sûr et plus rapide pour la sauvegarde de vos précieuses données. L'alternative tout indiquée est le lecteur de disquette.

En premier lieu, avant d'utiliser un lecteur de disquette. il nous faut un controlleur, là on n'a pas le choix, il faut acheter chez un vendeur-el. Il en existe plusieurs sortes différentes, comme celle de CUMANA ou bien le SUPER-Q-BOARD de SANDY qui combine plusieurs fonctions différentes. Une fois l'interface achetée, on a le choix entre 2 types de<br>lecteur de disquette, soit 5.25° ou 3.5°.

Le format 5.25° est le plus répandu et par le fait même, le moins cher. Un lecteur double coté (40 tpi) coûte environ 1005. Les disquettes "sans-nom" coûte 50¢ chacune. Une "double coté" peut contenir 360K de données, pour une "simple coté" c'est 180K.

Le 3.5" devient de plus en plus populaire, il est plus compact et a une plus grande capacité. Une disquette peut contenir 720K de données pour un coût d'environ 25 chacune. Un lecteur de disquette 3.5" peut couter entre 120 à 1685.

Pour les 2 formats, si le lecteur est dit IBN ( ou SHUGGART 455 ) compatible, alors il devrait fonctionner avec le QL.

 $\mathfrak{f}$ 

Il existe d'autres formats, comme le 3" ou 5.25" 80 tpi, mais il est préférable de les éviter car l'approvisionnement en disquettes peut poser un sérieux problème. Si on quitte les uDUs, ce n'est pas pour un autre problème quand même...

It ne faut pas oublier que si on a un lecteur de disquette, il faut l'alimenter, donc il nous faut une source d'alimentation avec un +5V et un +12V au moins. Je suppose qu'un petit "POUER SUPPLY" peut coûter entre 20 à 385.

3' IMPRIMANTE

Croyez-moi, un ordinateur sans imprimante c'est comme un  $s$ ou $t$ ier sans lacet...

Il y a 2 types d'imprimantes, soit parallèle ou série. Sur le QL, on peut utiliser directement un imprimante série sur SER1. Tout ce qu'il nous faut c'est le cable approprié, il sera probablement nécessaire de sortir notre fer à souder pour le faire, mais pas de panique, cela ne devrait pas poser de gros probièmes si le mot RS232 signifie quelque chose pour vous.

Matheureusement, la plupart des imprimantes sont parallèles!

It y a 2 solutions à ce petit problème. La plus simple est d'obtenir un convertisseur SERIE-PARALLELE pour permettre à notre imprimante de se connecter sur SER1 comme si rien n'était. MIRACLE SYSTEMS en offre un excellent. L'autre solution, plus radicale pour le porte-feuille, est quelque chose comme le SUPER-Q-BOARD de SANDY qui offre un interface PARALLELE en prime (je pense) laissant ainsi libre SER1.

Une bonne imprimante parallèle (appelé type CENTRONICS par les experts) de nos jours, coûte entre 250 et 3005. Le prix varie de façon exponentionnelle en fonction de la vitesse d'impression. Pour l'usage domestique, une vitesse de 120 cps (caractères par seconde) est la norme. Le chariot de 10 pouces est amplement suffisant.

Pour les imprimantes, il y a un standard qui est EPSON. Il est assez important que l'imprimante respecte ce standard principalement pour les graphiques. Vérifiez si l'imprimante possède les caractères français et si elle fait du NLQ (Near Letter Quality), toutes imprimantes qui se respectent doient posséder ces caractéristiques.

# 4' HODEN

Un MODEM est un petit extra. Avec celui, on peut communiquer via la ligne téléphonique, avec un autre ordinateur ou à une banque de données quelconques. Si on est en ville, il y a pas trop problème, mais si on est loin des grands centres, alors attention aux INTERURBAINS!

Les MODEMS se dinstiguent par leurs vitesses de communication, les 2 plus répandues étant 300 et 1200 bauds.

Le MODEM 300 bauds coûtent aujourd'hui entre 50 à 605. Mais le QL a un problème avec ceux-ci, il nous faut une petite boite, appelé MODAPTOR, fabriqué par MIRACLE SYSTEMS, qui goit comme un tompon entre le NODEN et le QL.

Le MODEM 1200 bouds est évidemment plus rapide. Il existe un standard pour ce NODEN, il est appelé HAYES, du nom du manufacturier qui l'a créé. Ce standard consiste à une panoplie de commandes que le MODEM peut comprendre. Les MODENS 1208 peuvent se connecter directement au QL sur SER2 avec un cable approprié. Ceux-ci peuvent habituellement composer

et répondre au téléphone automatiquement. Tout ce qu'il faut c'est un logiciel de communication. En mode TERMINAL, on fait par exemple ATDT1234567, ATDT est la commande pour le<br>MODEM pour la composition, 1234567 le numéro de téléphone. Il est à noter que nous communiquons directement avec le MODEM. Le prix pour ce tupe de MODEM peut varier entre 129 et 2005.

# 5\* JOYSTICK

Le JOYSTICK est bien utile si vous êtes un fanatique des ieux d'arcade. Le QL demande un joustick compatible avec le COMMODORE 64, ATARI XL ou le TS2068. Il a un connecteur 9 pins.

### 6' SOURIS

En principe, il nous faut un souris fait spécialement pour le QL. Cependant il y a une souris pour le COMMODORE 64 qui<br>se branche dans une prise JOYSTICK. Donc la souris agit comme un JOYSTICK. Mais attention, il s'agit de la souris pour le COMMODORE 64 et non celle pour le COMMODORE AMIGA. En théorie, cela devrait fonctionner avec le QL, mais je ne l'ai pas essayé donc il y a un petit nuage d'incertitude, comme je dit toujours dans cette situation: "y'a pas de raisons pour que ca marche pas....

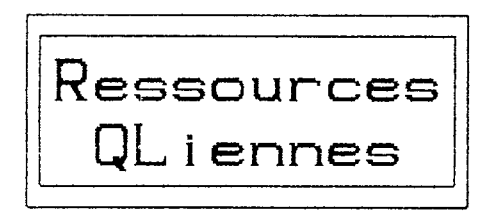

Sur une demande de un de ses lecteurs. QL\_DOC propose à la population QLienne un sondage. De celui-çi, on pourra voir la configuration moyenne d'un QL. Egalement, les applications les plus souvent utilisées. Si il y a lieu, le lecteur pourra devenir une personne ressource sur un aspect spécifique du monde OLien. Par exemple, si vous vous débrouillez assez bien avec ABACUS, peut-être que vous êtes la clé pour un lecteur isolé au prise avec un problème avec **ABA**-CUS.

Alors remplissez le questionnaire suivant. Les résultats paraitront prochainement dans **QL\_DOC.** 

En espérant recevoir vos réponses bientât.

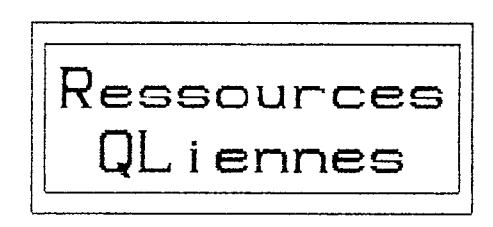

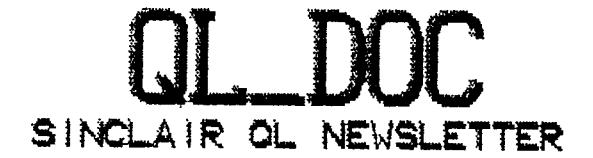

1-Depuis combien de temps possédez-vous votre QL? X\_\_\_\_\_\_\_\_\_\_\_\_\_\_\_\_\_\_\_\_\_\_\_\_\_\_\_ 2-Etes-vous satisfait de votre achat? Très satisfait \_\_ Assez satisfait \_\_<br>Pas satisfait \_\_ 3-Possédez-vous les périphériques suivants? Extension mémoire \_\_ Controleur disquette \_\_ Imprimante  $_{--}$  $Modem$ <sub>--</sub> Souris  $_{--}$ Autres \_\_\_\_\_\_\_\_ -----------4-Quelle est votre principale activité avec le QL? Programmation \_\_ Traitement de texte \_\_ Base de données/Calcul \_\_  $Je<sub>u</sub> =$ Un peu de tout  $_{--}$  $Autre$  \_\_\_\_\_\_\_\_\_ \_\_\_\_\_\_\_\_ \_\_\_\_\_\_\_\_\_ 5-Quel autre ordinateur vous aimeriez vous procurer? PC COMPATIBLE \_\_ ATARI ST **APPLE** COMMOD. AMIGA \_\_  $-1$  $Second$  QL  $288 - 1$  $AUTEE$ <sub>--</sub>  $Aucun$ <sub> $=-$ </sub> 6-Quel est votre avis sur QL\_DOC? Bon Insuffisant A Eliminer Ccochez) – Programmes  $-\!$   $\!-$ Actualité  $- \frac{1}{2}$  $-$ Nouveaux  $- - -$ Produits Prix : \_\_0k \_\_Pas cher \_\_Trop cher<br>Format: \_\_0k \_\_Trop petit Qualité: \_\_Excellente \_\_Moyenne \_\_Bof  $suit$ 

 $\mathcal{A}\xi$ 

 $\mathbf{F}$ 

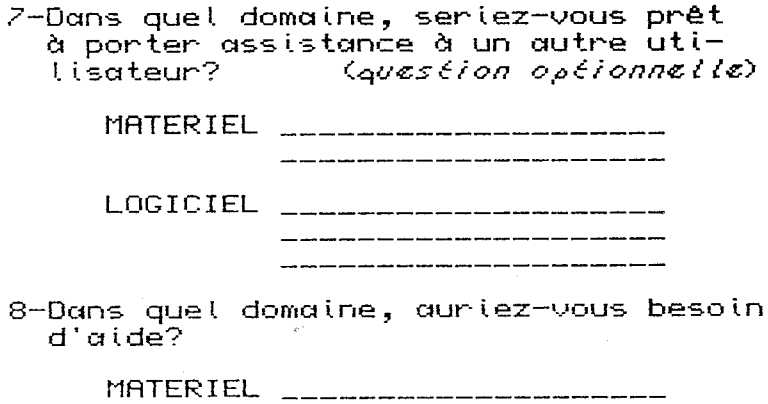

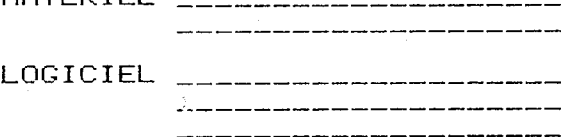

Les questions 7 & 8 sont optionnelles.<br>Merci d'avoir pris le temps de répondre à ce mini-questionnaire.

NOM:

 $A$ DR:

TEL:  $\left\langle \right\rangle$  >

Envoyez le tout à : Réal Gagnon Editeur<sup>o</sup>0L\_DOC 4870 Henri-Julien Montréal Québec H2T 2E1

**OT** 

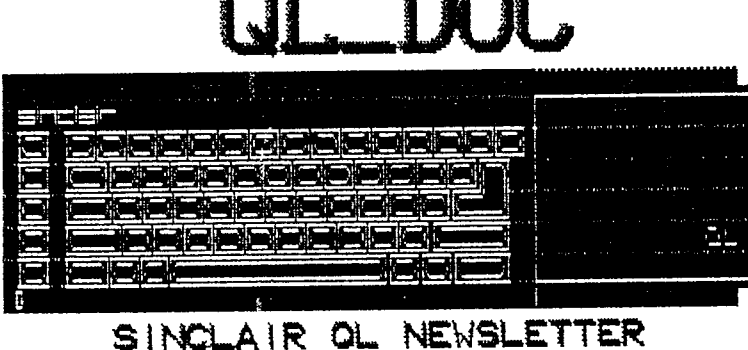

mor